## **Comment copier des fichiers / répertoires au travers du réseau.**

Cet artice décrit comment copier du contenu au travers du réseau

En changeant de serveur à la maison, je copie toutes les données du vieux serveur vers le nouveau. Dans les exemples ci-dessous, je travaille sur le nouveau serveur et les deux serveurs sont sur le même sous-réseau :

- Nouveau server (IP: 192.168.0.14)
- Ancien server (IP: 192.168.0.1)

Les commandes ssh et scp communiquent toutes les deux au travers d'une connexion sécurisée ( port TCP 22 ). Faites attention que vous devez activer le démonsshd sur la machine distante.

## **Copie de fichiers / répertoires**

Si vous avez besoin de copier de simples fichiers ou des répertoires, vous pouvez utiliser la commande scp :

```
scp -r -v -p root@192.168.0.1:/etc /local_dir
```
Explication des options :

- -r: récursif (copie tout le contenu de /etc y compris ses sous-répertoires)
- -p: préserve les attributs des fichiers (c'est à dire les dates de création, de modification, …)
- -v: sortie verbeuse

Dans l'exemple ci-dessus, nous copions le répertoire /etc situé sur une machine distante (le vieux serveur: 192.168.0.1) vers /local dir sur la machine locale (le nouveau serveur).

Notez que la commande scp ne peut pas copier toute la hiérarchie du système de fichiers incluant /proc, /dev ou /lost+found. Heureusement, il existe un contournement qui été [fourni](http://www.linuxquestions.org/questions/slackware-14/copy-whole-filesystem-via-scp-4175449321/#post4887869) par Patrick Volkerding.

## **Copier toute la hiérarchie du système de fichiers**

La commande suivante devrait permettre de copier toute la hiérarchie du système de fichiers:

**ssh** root@192.168.0.1 "(cd / ; tar cf - . )" | (**mkdir** -p /local\_dir ; cd /local\_dir ; umask 000 ; **tar** xvf -)

Last update: 2015/09/10 15:29 (UTC) fr:howtos:general\_admin:files\_filesystem\_copying\_over\_network https://docs.slackware.com/fr:howtos:general\_admin:files\_filesystem\_copying\_over\_network

## **Sources**

- Article originel [John Ciemgals](https://docs.slackware.com/wiki:user:wisedraco) 2013/02/10 03:51
- Avec l'aide de Patrick Volkerding

[howtos](https://docs.slackware.com/fr:howtos?do=showtag&tag=fr%3Ahowtos), [copy,](https://docs.slackware.com/tag:copy?do=showtag&tag=copy) [ssh](https://docs.slackware.com/tag:ssh?do=showtag&tag=ssh)

From: <https://docs.slackware.com/> - **SlackDocs**

Permanent link: **[https://docs.slackware.com/fr:howtos:general\\_admin:files\\_filesystem\\_copying\\_over\\_network](https://docs.slackware.com/fr:howtos:general_admin:files_filesystem_copying_over_network)**

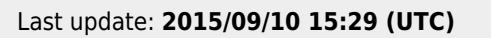